# **Indiana University Graduate CAS If you experience any difficulties with the application, please contact the Liaison Student Support (see below). Liaison Student Contact Information:**

Phone  $\# (617)$  729-2866 graduate.indiana@liaisoncas.com Live Chat reps are available via the help Center

# **Step 1:**

Student Login New application link: https://graduate.iupui.edu/admissions/apply.html

Choose a semester from the drop down in "Select a Term to Apply for"

Select "Apply Now"

Select a semester that you wish to apply for, then click "Apply Now". You will be directed to the correct IU Graduate CAS cycle portal. If you have applied in a previous CAS cycle you can utilize the "Reapplication" feature to save time!

٠

Select a Term to Apply for

© Choose a semester

**Apply Now** 

# Step 2: Create a new account

**II** INDIANA UNIVERSITY

# Welcome to Indiana University Graduate CAS

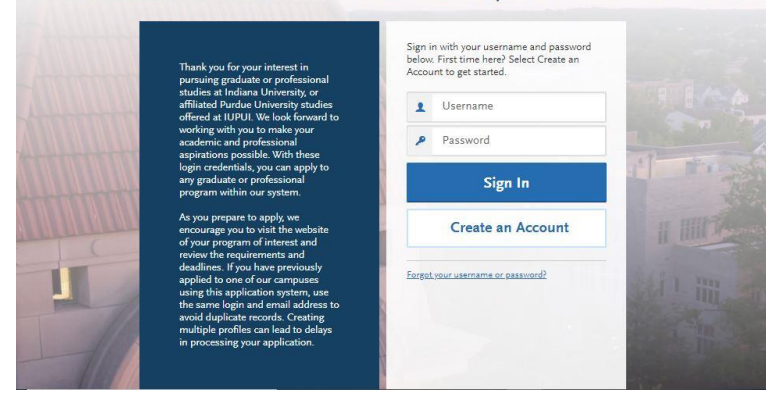

### **II** INDIANA UNIVERSITY

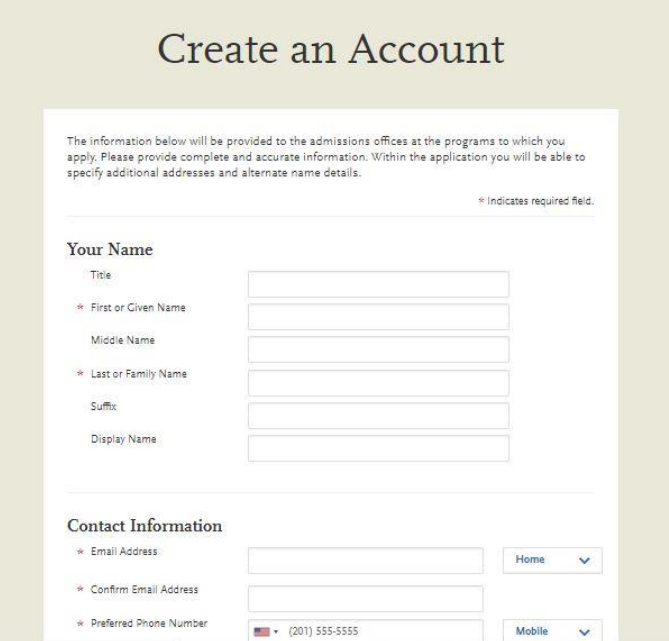

### **Step 3:** Add a Program

Select "Filters" and check the following:

- **School:** IUPUI School of Education
- **Campus:** IUPUI
- **Start Term:** Select your intended term

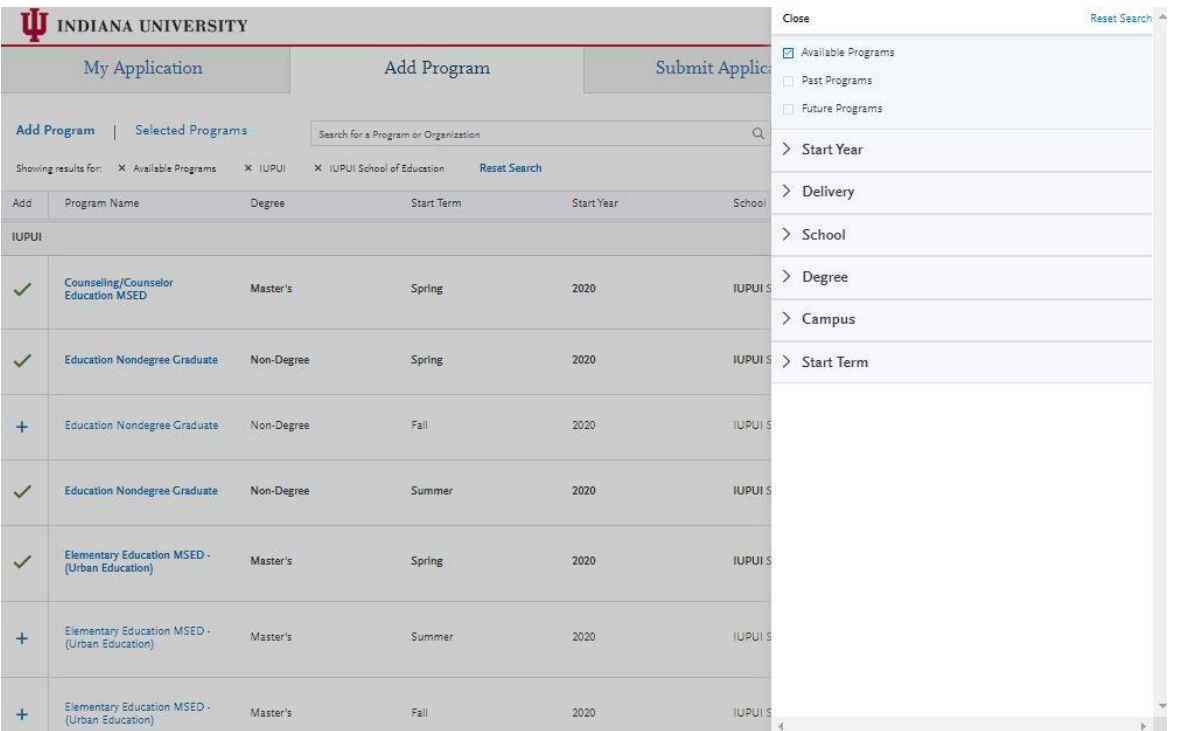

**Step 4:** Select program that applies by clicking the (+) button on the far left side

**Step 5:** Select "Continue" at the bottom of the page to begin the application

**Step 6:** Begin your program application

**Note: Program materials is where you will upload your required application documents**

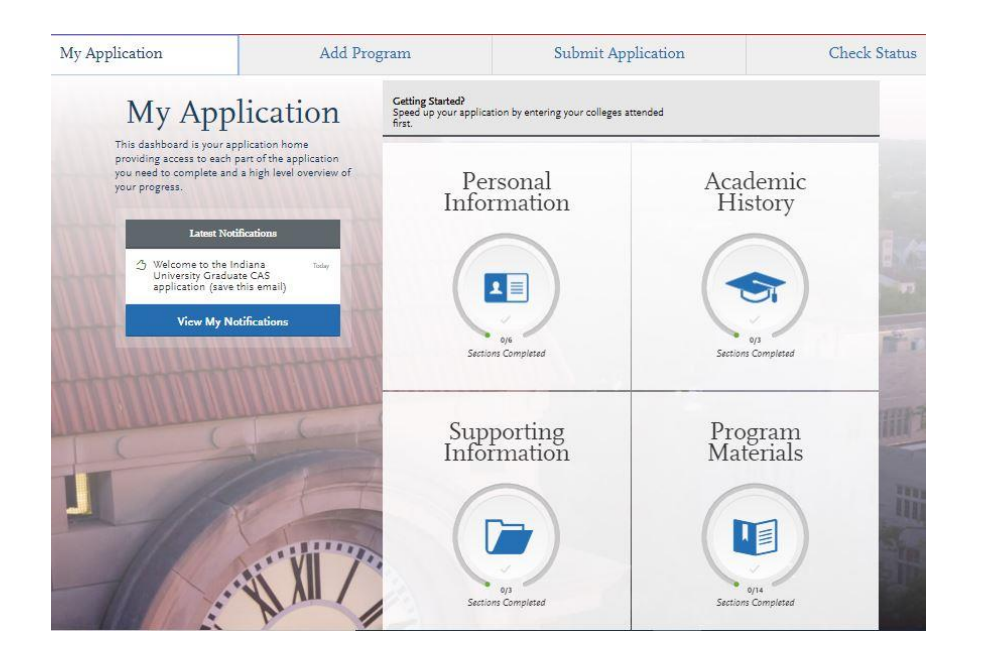

# **Step 7:**

- 1. Select "Documents" tab
- 2. Submit your personal goal statement under the "Personal Statement" section.
- 3. Submit your resume under the "CV/Resume" section.

### **Personal statement**

It should outline your academic background and explain your interest in becoming a School Counselor. It should introduce you, describe your educational and professional goals, and relate them to your educational, work and life experiences.

Please use the writing prompt below as a guide for your statement.

# **Writing prompt**

The Counselor and Counselor Education program at the IU School of Education—IUPUI prepares school counselors to be transformational agents fostering equity and justice, and valuing diversity. Transformational school counselors challenge barriers to educational opportunity relating to poverty, gender, (dis)ability, race, ethnicity and home language, among others. In preparation for this work, our students engage in ongoing discussions and critical analyses of school organizations, the application of counseling theories and research, and the roles and responsibilities of counselors as change agents and advocates in responding to the diverse needs of students in all schools. This work demands the ability to reflect and respond in written and oral form.

#### Documents

#### Decement of stamped

Submit your personal goal statement under the "Personal Statement" section.

t thould sutline your academic background and explain your interest in becoming a School Counselor. It should introduce you, .<br>desiribe your educational and professional goals, and relate them to your educational, work and life experiences.

Please use the writing prompt below as a guide for your statement.

#### Writing prompt

The Counselor and Counselor Education program at the ILI School of Education-ILIPUI prepares school counselors to be chronational agents fostering equity and justice, and valuing diversity. Transformational school counselors challenge barriers to infunctional opportunity relating to pounty, givider, (distability, non, atheticity and home language, among others. In preparation for this work, our students engage in ongoing discussions and critical analyses of school organizations, the septication of couresting theories and testands, and the roles and responsibilities of counselors as change agents and adv in responding to the diverse needs of students in all tohools. This work demands the ability to reflect and respond in written and oral form.

Your personal goal statement should be no more than three double-spaced pages, with 12 point fort; and one-half inch right and left margins, one inch top and buttom margins.

 $B_{\text{min}}$ 

Under the "CV/Resume" section please submit an updated resume listing all relevant experience

"All documents should be written in English...

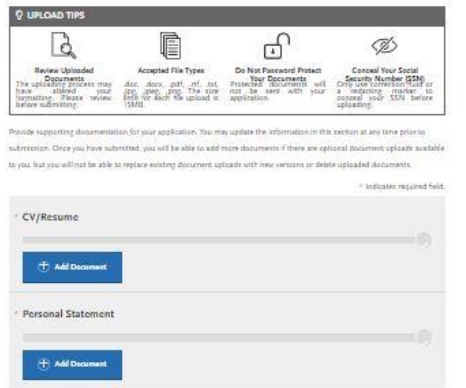

Your personal goal statement should be no more than three double-spaced pages, with 12 point font, and one-half inch right and left margins, one inch top and bottom margins.

### **Resume**

Please submit an updated resume listing all relevant experience.

### **\*All documents should be written in English.**

**Step 8:** Recommendations

1. Please select the "Request Graduate Recommendation with Letter Recommendation" tab below to begin this process.

Submit two (2) letters of recommendation. **All letters must be submitted on letterhead with signatures.**

### **\*All documents should be written in English.**

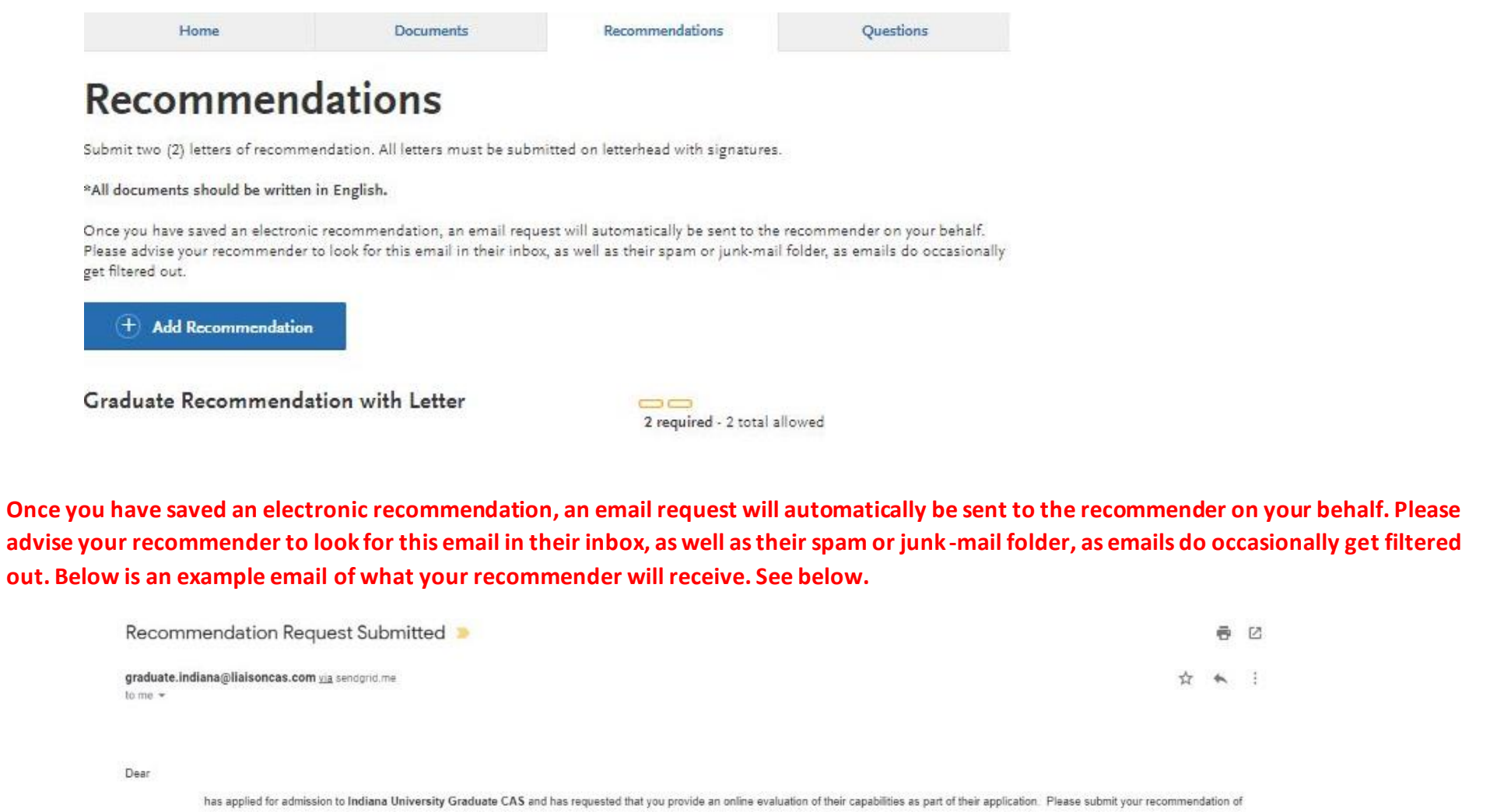

#### Access the CAS Evaluator Portal

You may also copy and paste the following link into your browser to access the Indiana University Graduate CAS Recommender Portal

https://recommendations.prelaunch.llaisoncas.com/recommendation/ul/register?email=eW4tQsqC2mdipQzTisYG5gHUZ2ASuglBx

If this is your first time accessing the Evaluator Portal, you will need to create an account. If you have previously created an account, use the login Information previously established to log back in and complete this ev you have forgotten your password, please use the "Forgot Your Password?" link found on the Evaluator Portal Login page.

provided the following comments to you in their evaluation request:

Please upload a letter of recommendation on letter head with signature.

If you have any questions about this evaluation request, please contact Indiana University Graduate CAS Customer Service at (617) 729-2866 Monday through Friday, 9:00 AM to 5:00 PM Eastern Time.

Sincerely.

Indiana University Graduate CAS Customer Service

### **Step 9:** Transcripts

**Please note:** Unofficial copies of your transcripts should be saved on your computer prior to completing this step for access to upload

- 1. Return to the "Academic History" quadrant
- 2. Select "Colleges Attended" then under the "My Attended Colleges" section select "Upload Transcript"
- 3. Under the "Select the file to Upload," select "Choose File"
- 4. Please search through your files and click on your saved unofficial transcript to upload this document. Note: If you are uploading multiple transcripts and if the transcripts are saved on multiple files, you will need to complete step #9 for each of the transcripts.

### **"OK, Let's Add Your Transcript!**

The accepted file formats are MSWord (.doc, .docx), JPEG (.jpeg, .jpg), PNG (.png), and Portable Document Format (.pdf). Do not password protect your files. The size limit for the file upload is 15MB.

Macintosh Users: Please be sure that the appropriate extension (e.g., .doc, .docx, .pdf) is at the end of the file name you select.

IMPORTANT: Having problems uploading a PDF? With a wide variety of PDF creation software in use, it is possible that the PDF you are trying to upload is in a format that we cannot read. Upload works best with PDF files conforming to the 'Acrobat 5.0 (PDF 1.4)' standard"

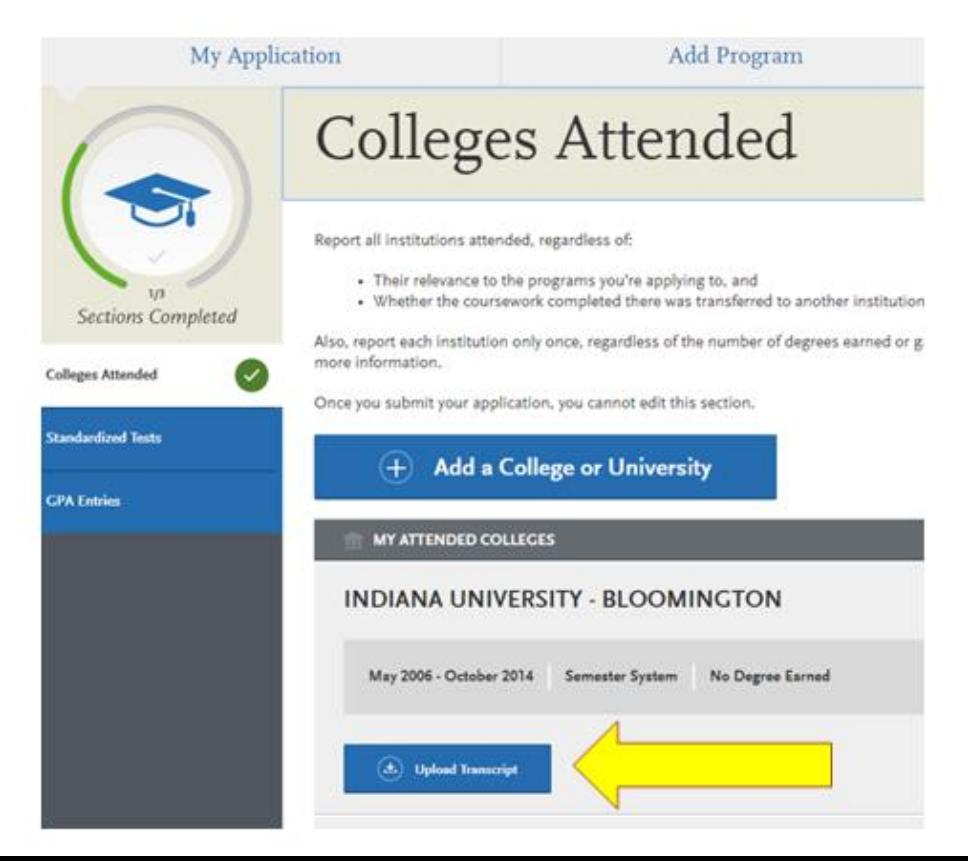

### **Fee Waiver Request**

If you have previously been admitted as a graduate student in the IUPUI School of Education, follow these steps to request a review for the fee waiver coupon code.

- 1. Please email all three Graduate staff: kycshaw@iu.edu, sbreland@iupui.edu, and karicruz@iu.edu
- 2. In the email subject line type the following: Review for coupon code
- 3. In the email body include the following information: all full legal name(s), date of birth, university ID number (optional)

### **Note: Once your review is completed you will be notified by email about your eligibility for the fee waiver coupon code. You will not be able to submit this application until the review is completed.**

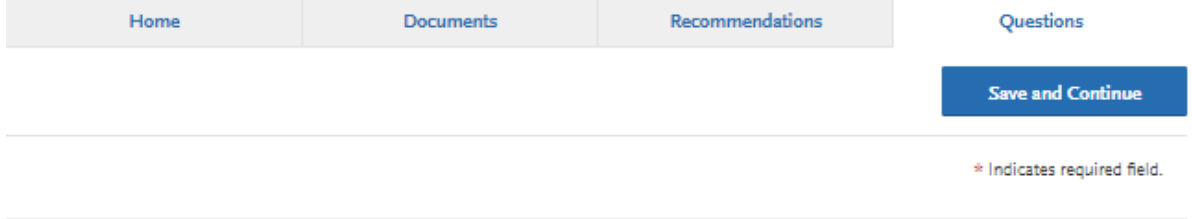

### Coupon Code

\* Have you previously been admitted as a graduate student in the IUPUI School of Education?

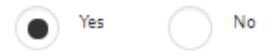

Follow these steps to request a review for the fee waiver coupon code.

- 1. Please email all three Graduate staff: kycshaw@iu.edu, sbreland@iupui.edu, and karicruz@iu.edu
- 2. In the email subject line type the following: Review for coupon code
- 3. In the email body include the following information: all full legal name(s), date of birth, university ID number (optional)

Once your review is completed you will be notified by email about your eligibility for the fee waiver coupon code.

You will not be able to submit this application until the review is completed.